# ATLAS-GTU TAI WORKSHOP

#### GEOMETRY DEVELOPMENT FOR THE VISUALIZATION APPLICATIONS

Layer processing

Alexander Alikhanov

29.11.2022 1

# **Outline**

2

1)Giving color 2)Cutting 3)Merging layers 4)Getting the final file

### GIVING COLOR

In order to visually distinguish one geometry from another, we color each parts in different colors(pipes, cables, platforms, etc.)

Geometry is colored in Сatia so that in subsequent manipulations it would be possible to separate the geometry into layers (giving each part of the geometry its own color)

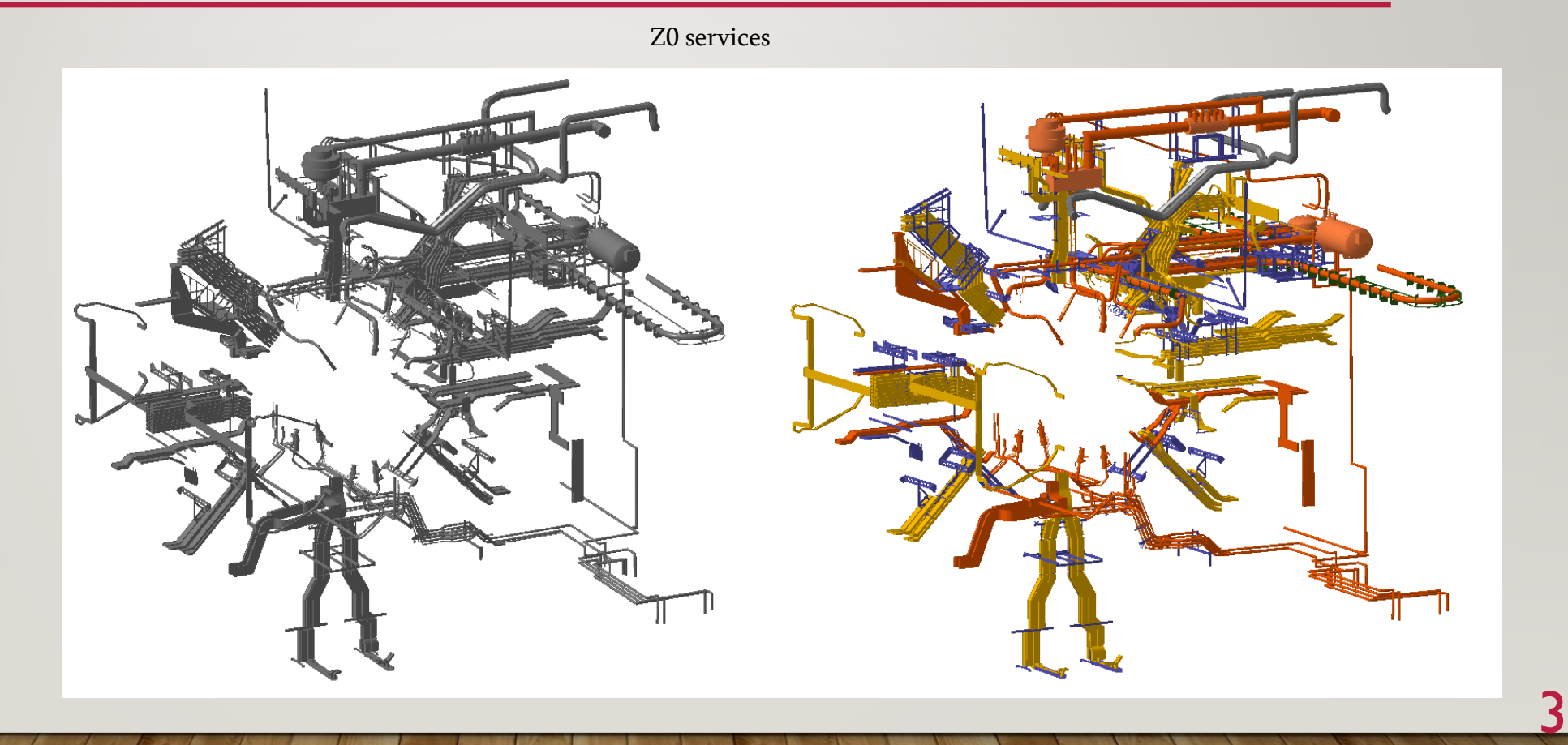

# **CUTTING**

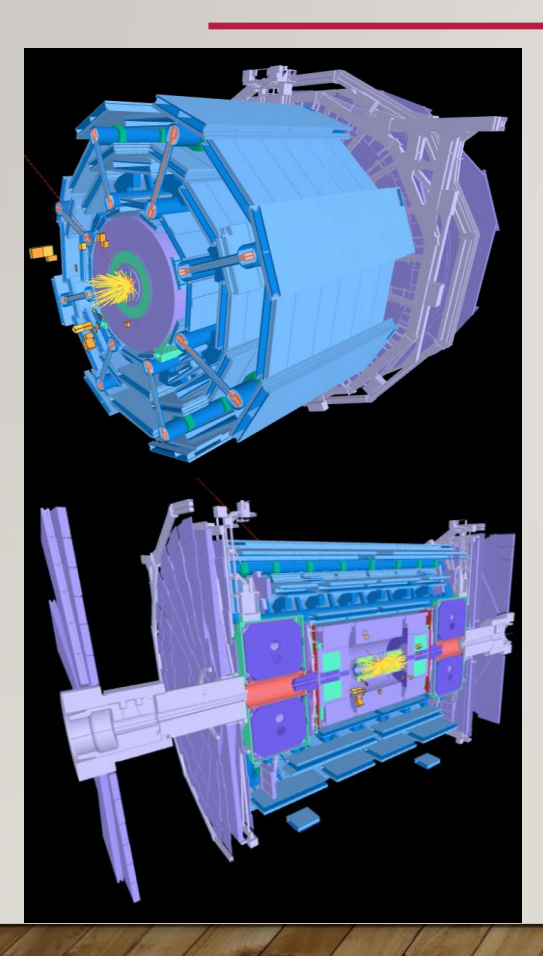

After simplification and coloring geometries, we cut geometries for 4 different cuts.

Cuts are needed to see what is inside the detector.

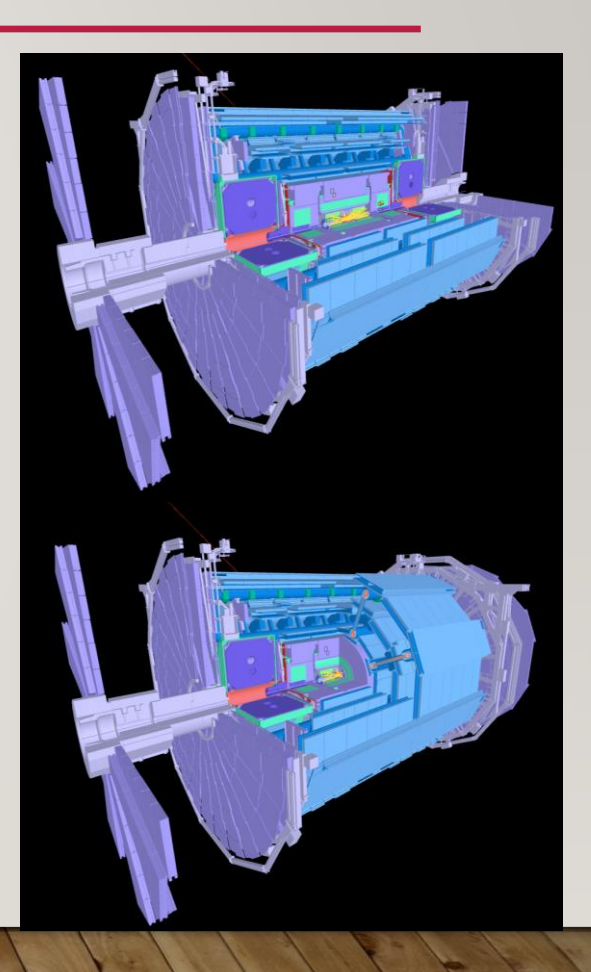

4

# MERGING LAYERS

 $35CATIA$ 

 $\boxed{1}$  2

 $\mathbb{R}$  that

After that we save the geometries in wrl format and load it into the accutrans 3D

After loading we can see a lot of layers and if it is left so the performance will be lower than with few layers

If there are several layers, then the  $L86660$ difference in performance is imperceptible, if there are about a thousand or more of them, then the performance decreases

30.0 C. COL COO Crys C.2

avers Edi

100001709E2D645

0000017C9E2D6450\_00

0000017C9E2D6450\_00

0000017C9E2D6450\_00

000001709E2DE4E0.0

000001709E2D6450.00

000001709E2D6450.00

0000017C9E2D6450 0 000001709E2D6450.0 0000017C9E2D6450.01 0000017C9E2D6450\_0

0000017C9E2D6450 0

0000017C9E2D6450\_0

000001709E9D6450.0 0000017C9E2D6450\_015

0000017C9E2D6450\_01 000001209E206450.01 000001709E2D6450.0  $O(X \times N)$ 

T2 140357 P

heat Preset and Show I

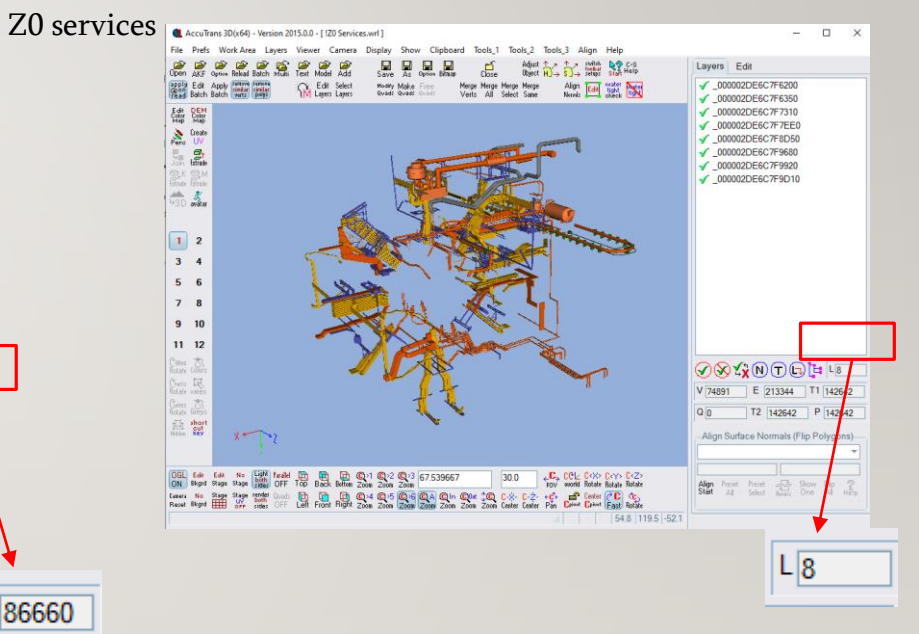

5

## GETTING THE FINAL FILE

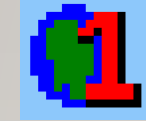

blender

**GLB** 

Z0 services

After AccuTrans 3D, the file goes to the blender, where it is colored in the final colors, installed in its place and converted to GBL format

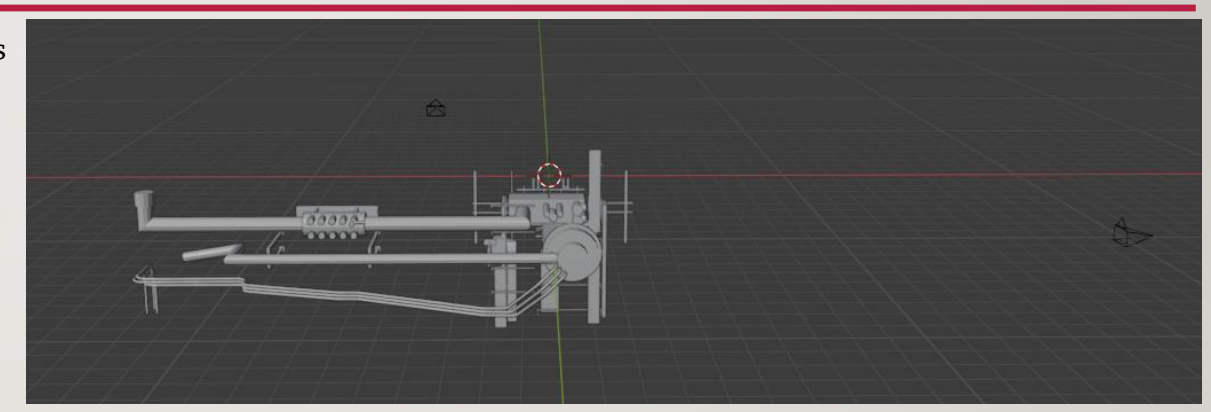

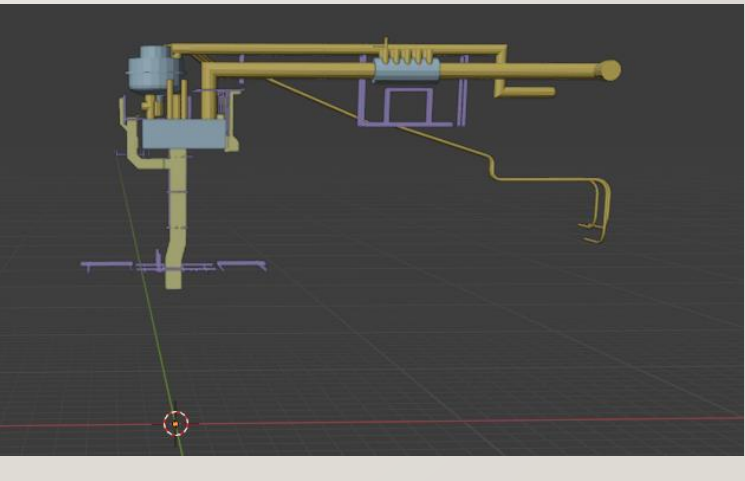

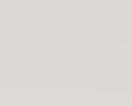

6

# GETTING THE FINAL FILE

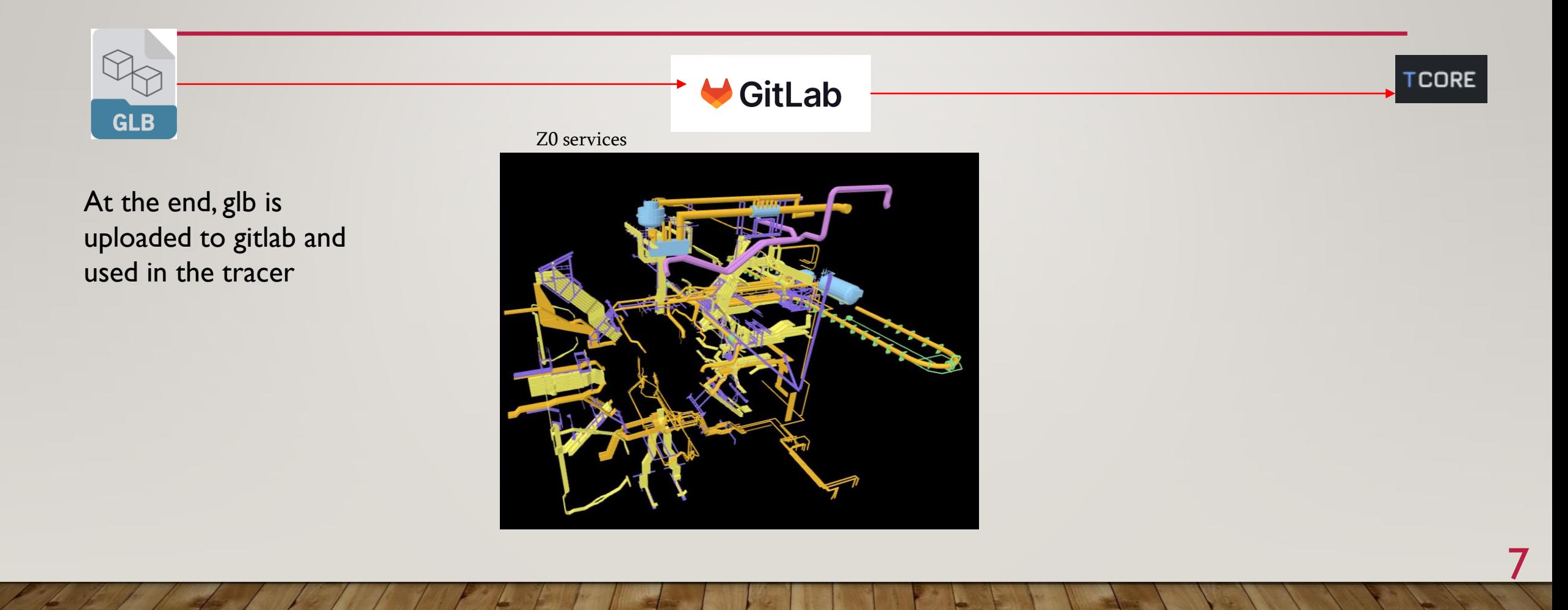

### GETTING THE FINAL FILE

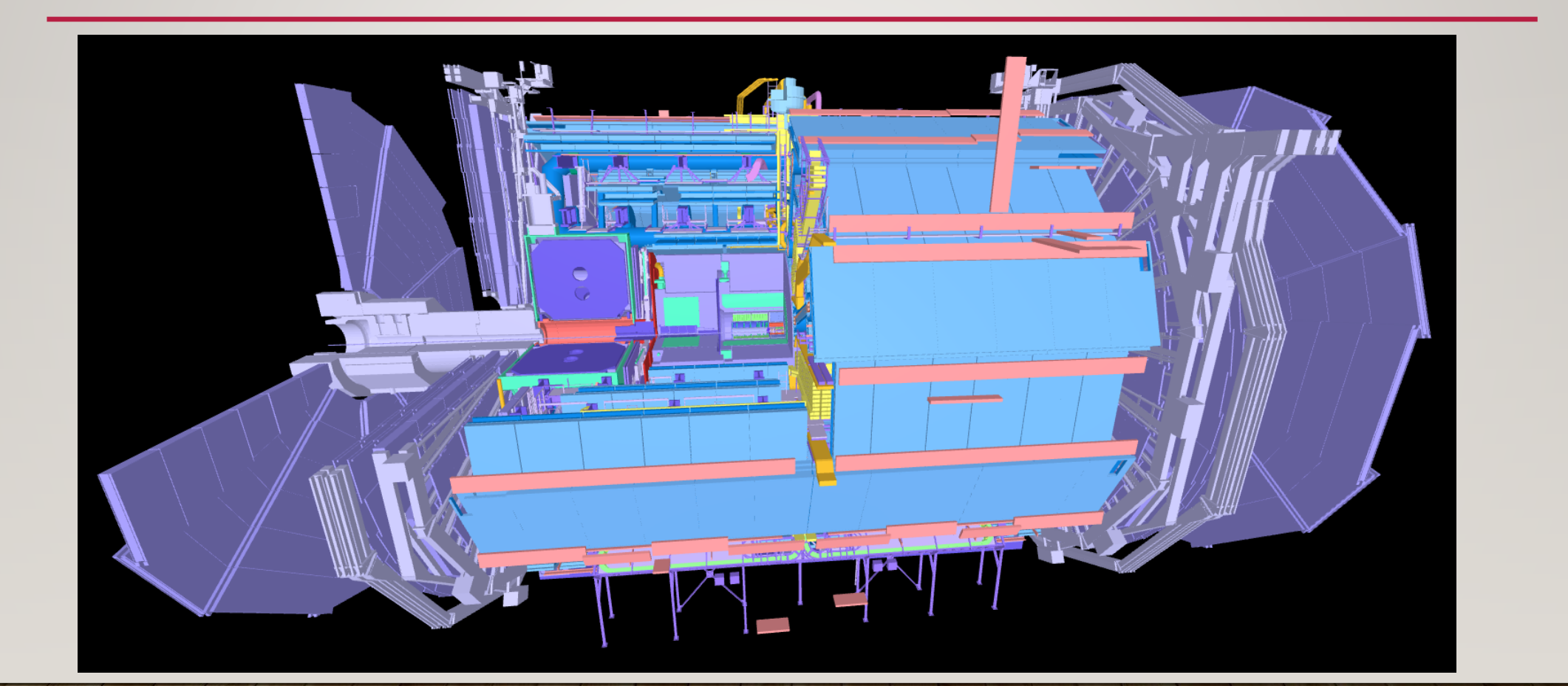

Thank You<br>For Your Atten